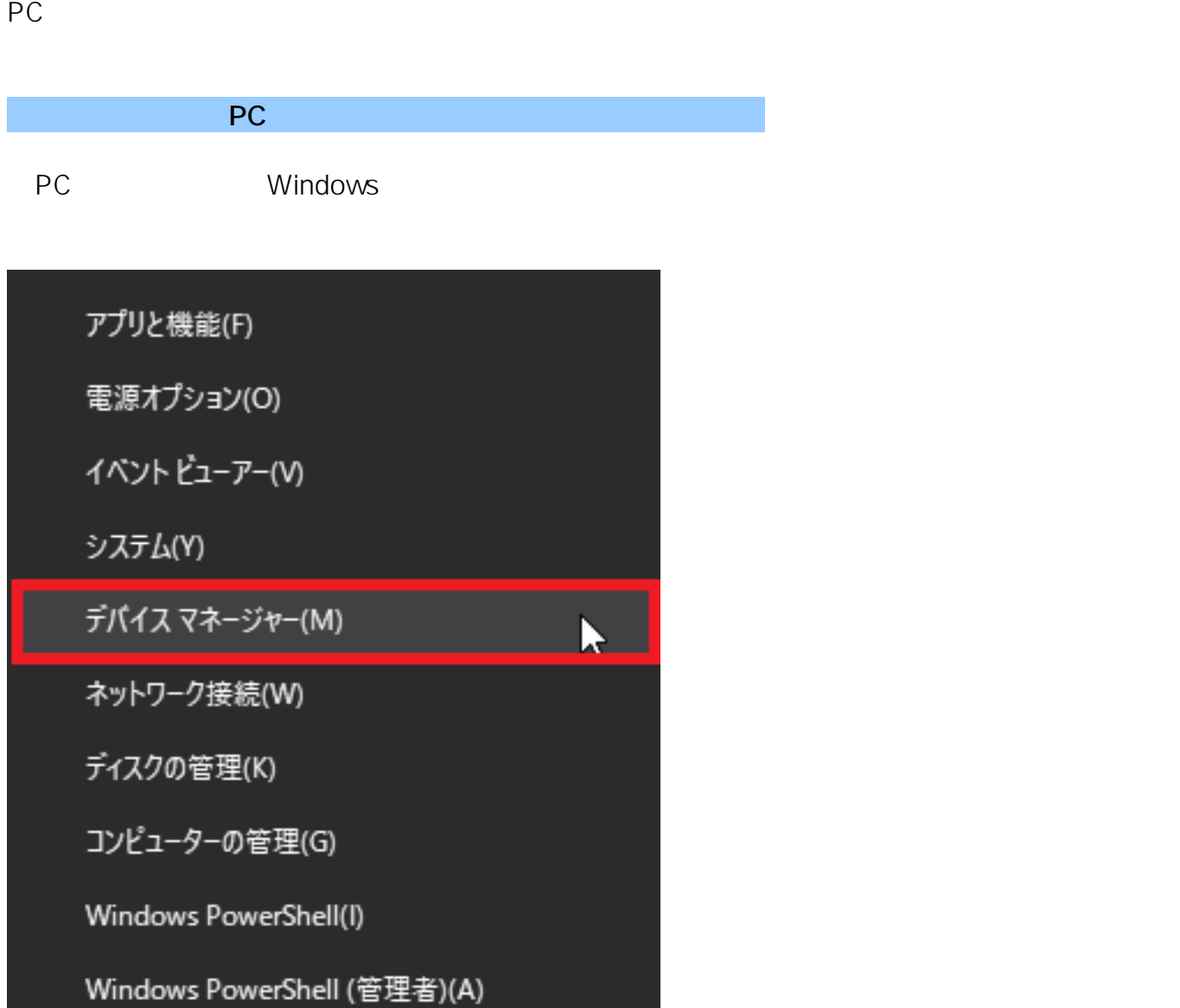

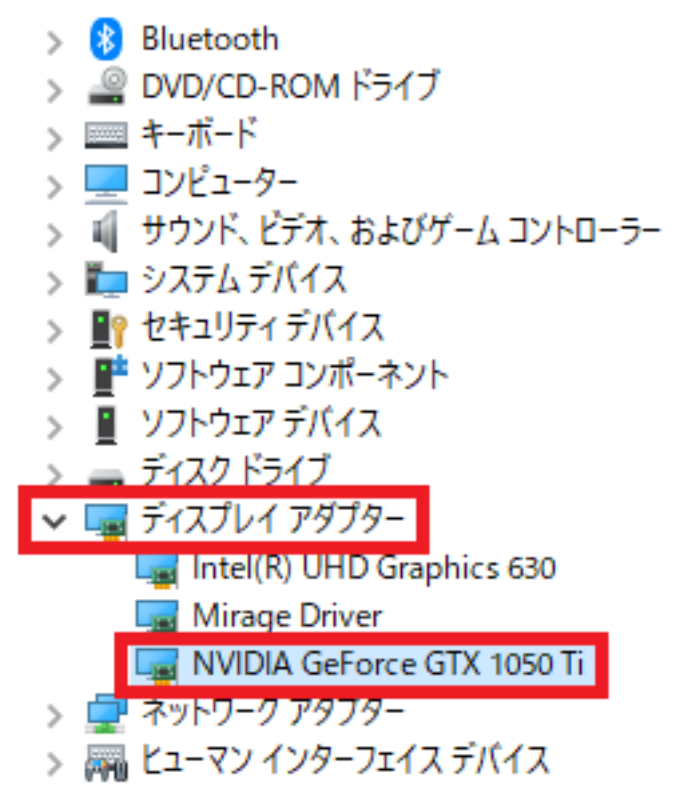

■ デバイスマネージャー 表示(V) ヘルプ(H) ファイル(F) 操作(A)  $|2|$  $\overline{m}$ 56  $\Rightarrow$  $\subset$  $\overline{\mathbb{R}^n}$  $\frac{1}{\sqrt{2}}$  shimoshiro <u>■</u> DVD/CD-ROM ドライブ  $\rightarrow$ mal IDE ATA/ATAPI コントローラー D. ■ オーディオの入力および出力  $\rightarrow$ > 画キーボード ■ コンピューター  $\Delta$ ■ サウンド、ビデオ、およびゲーム コントローラー b. ■ システム デバイス  $\mathbb{S}$ ■ ソフトウェア デバイス  $\mathcal{L}$ ディスクドライブ ディスプレイ アダプター AMD Radeon R7 200 Series ネットワーク アタブター ■ ヒューマン インターフェイス デバイス Э ■ ファームウェア Ъ ■ プロヤッサ 3 マウスとそのほかのポインティング デバイス  $\mathcal{D}$ ■ 干二ター ð. ユニバーサル シリアル バス コントローラー  $\rightarrow$ > 四 印刷キュー > 2 記憶域コントローラー  $\bullet$  **NVIDIA AMD** 2 **メーカーごとにドライバの更新方法が違う**為、下記をご確認下さい。 **NVIDIA** NVIDIA NVIDIA

#### $\otimes$  DVIDIA. $\vee$

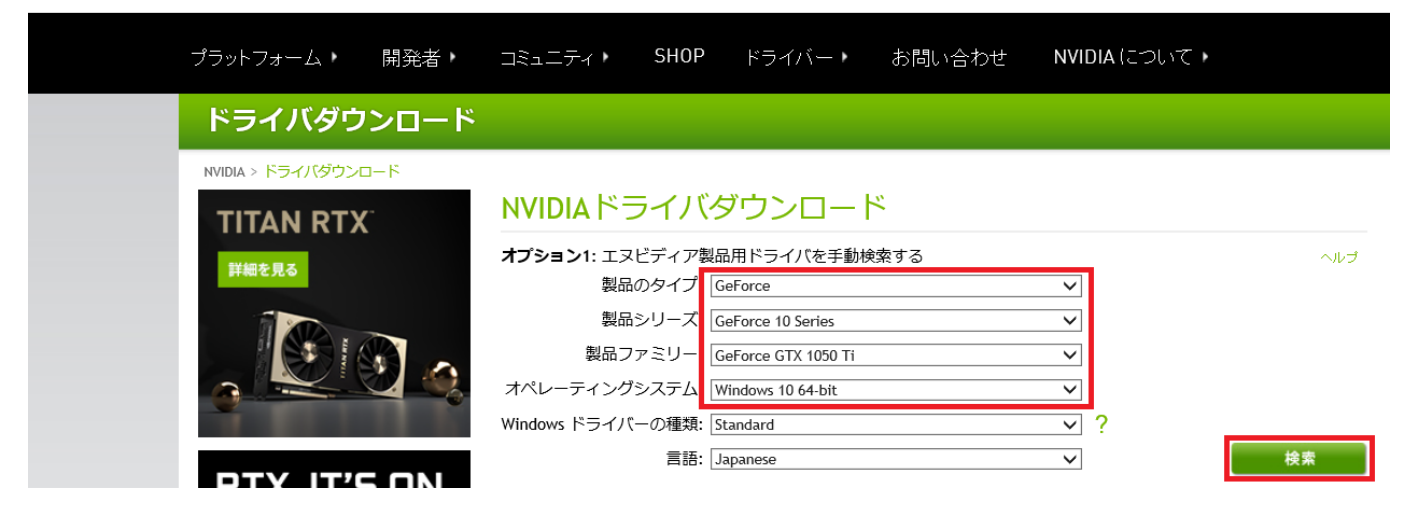

#### ドライバダウンロード

NVIDIA > ドライバーダウンロード > GEFORCE GAME READY DRIVER

# **TITAN RTX** 詳細を見る

#### **GEFORCE GAME READY DRIVER**

バージョン: リリース日: 言語: ファイルサイズ:

ダウンロード

418.81 WHOL 2019.2.4 オペレーティングシステム: Windows 10 64-bit Japanese 548 MB

#### ドライバーダウンロード

NVIDIA Home > ドライバーダウンロード > NVIDIAドライバーダウンロード

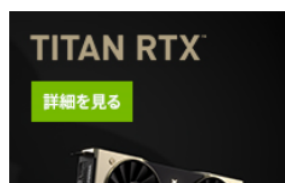

NVIDIAドライバーダウンロード

本ダウンロードには、NVIDIA ディスプレイ ドライバーと GeForce Experience アプリケーションが含まれます。本<br>NVIDIA ソフトウェアの使用の詳細については、NVIDIA エンドユーザーライセンス契約を参照してください。

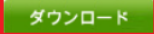

ページ 4 / 12 **(c) 2024 RIK <k\_sumatani@rikcorp.jp> | 2024-05-04 00:59:00** [URL: http://faq.rik-service.net/index.php?action=artikel&cat=51&id=910&artlang=ja](http://faq.rik-service.net/index.php?action=artikel&cat=51&id=910&artlang=ja)

保存」を選択し、**保存先をデスクトップ等、わかりやすい場所を指定**し、保存を行います。

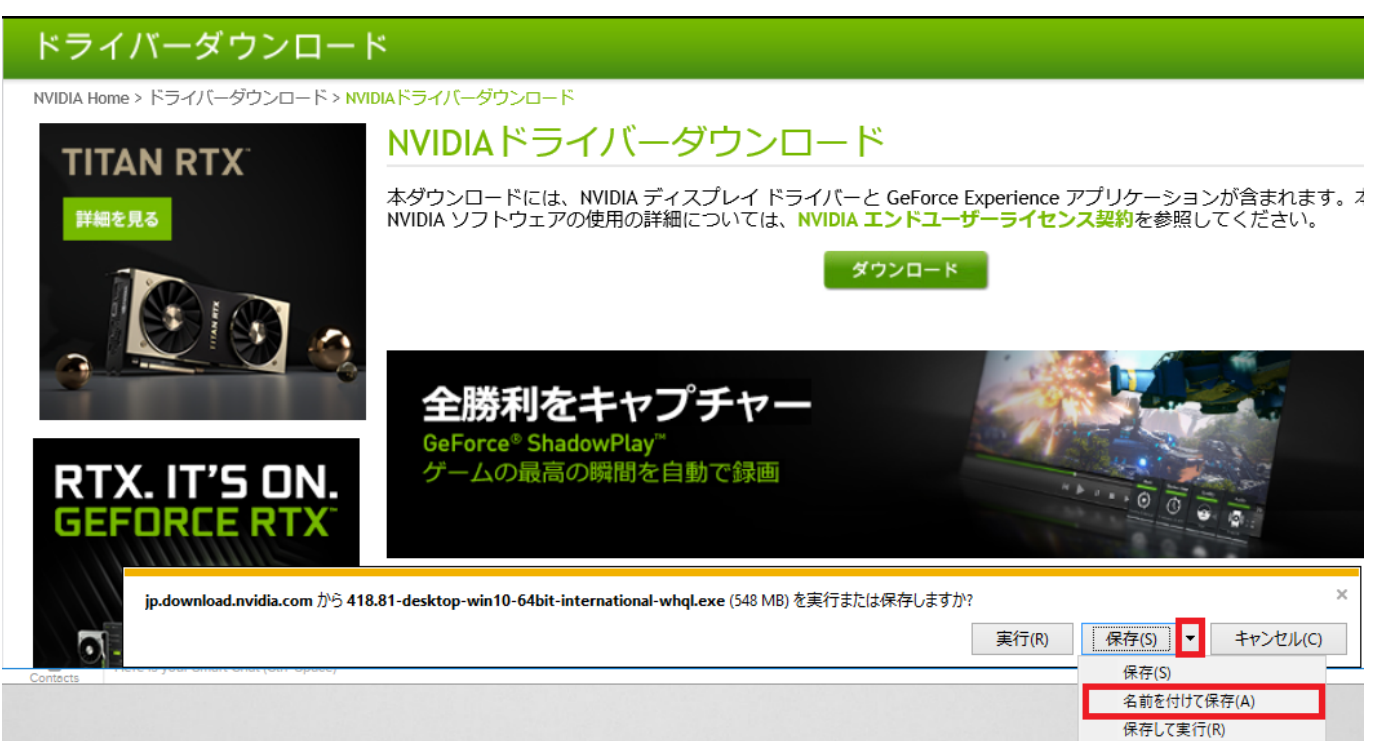

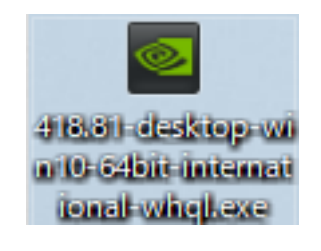

#### $OK$

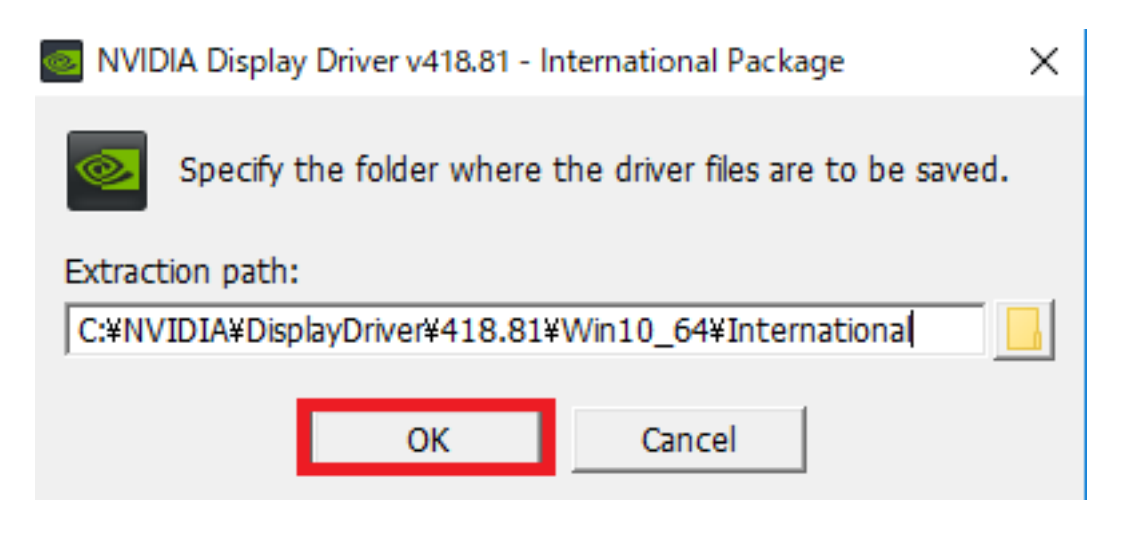

 $100$ 

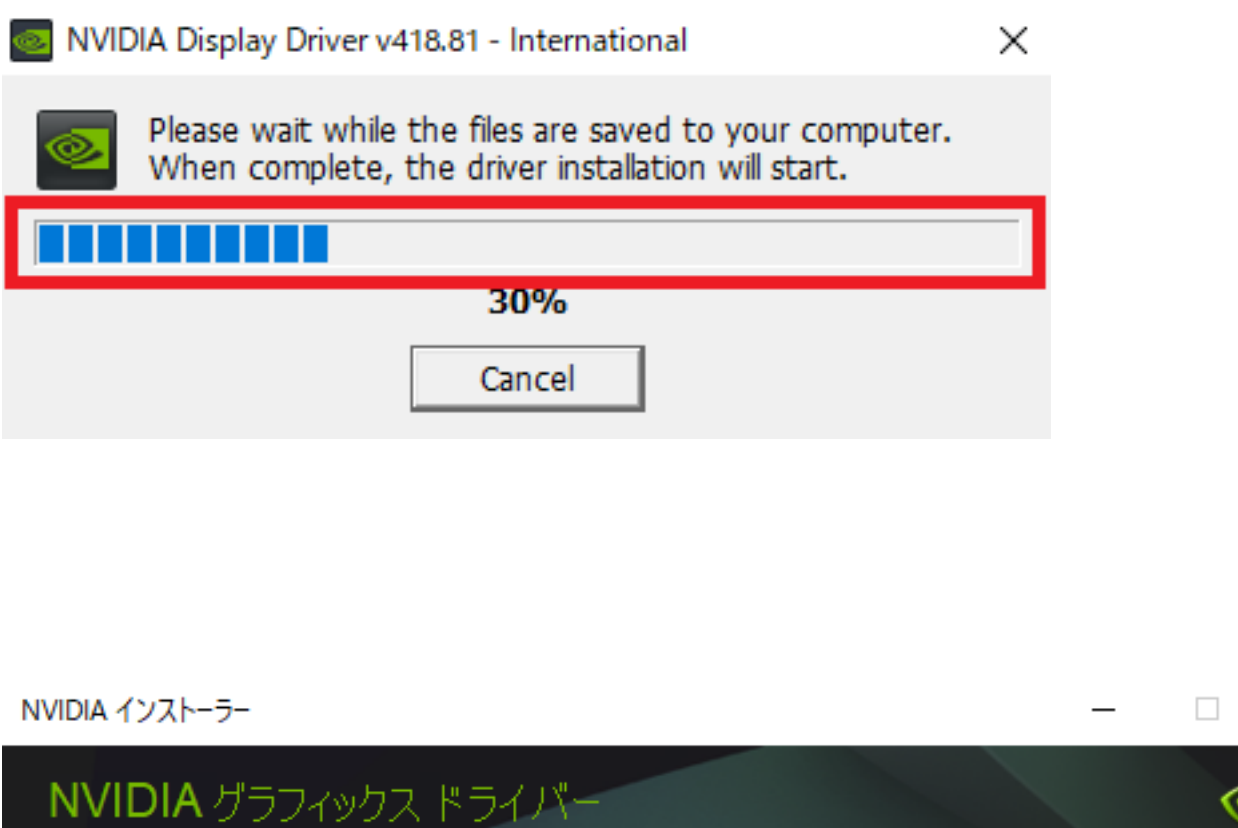

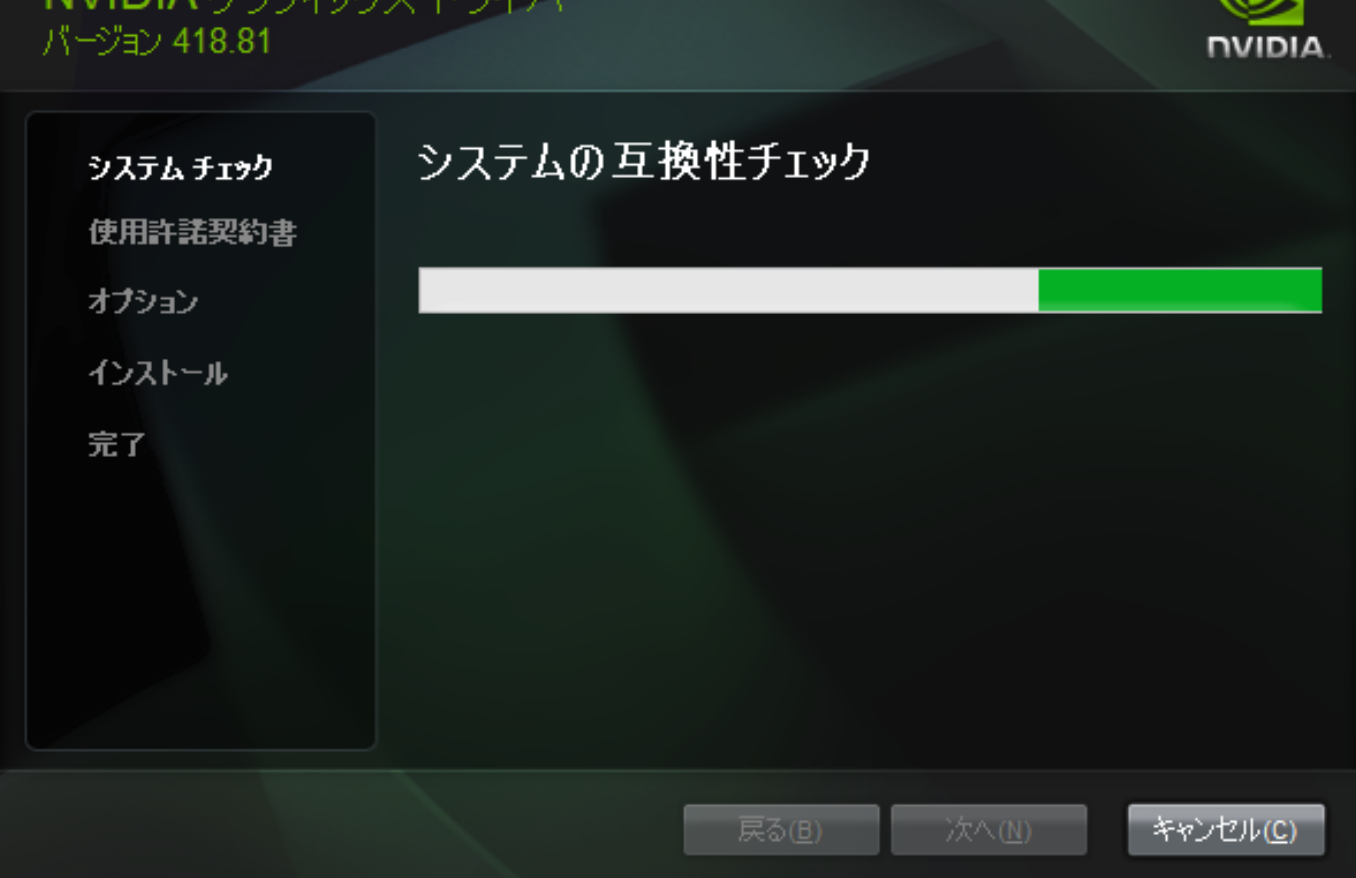

 $\times$ 

NVIDIA インストーラー

 $\Box$ 

 $\overline{\phantom{0}}$ 

X

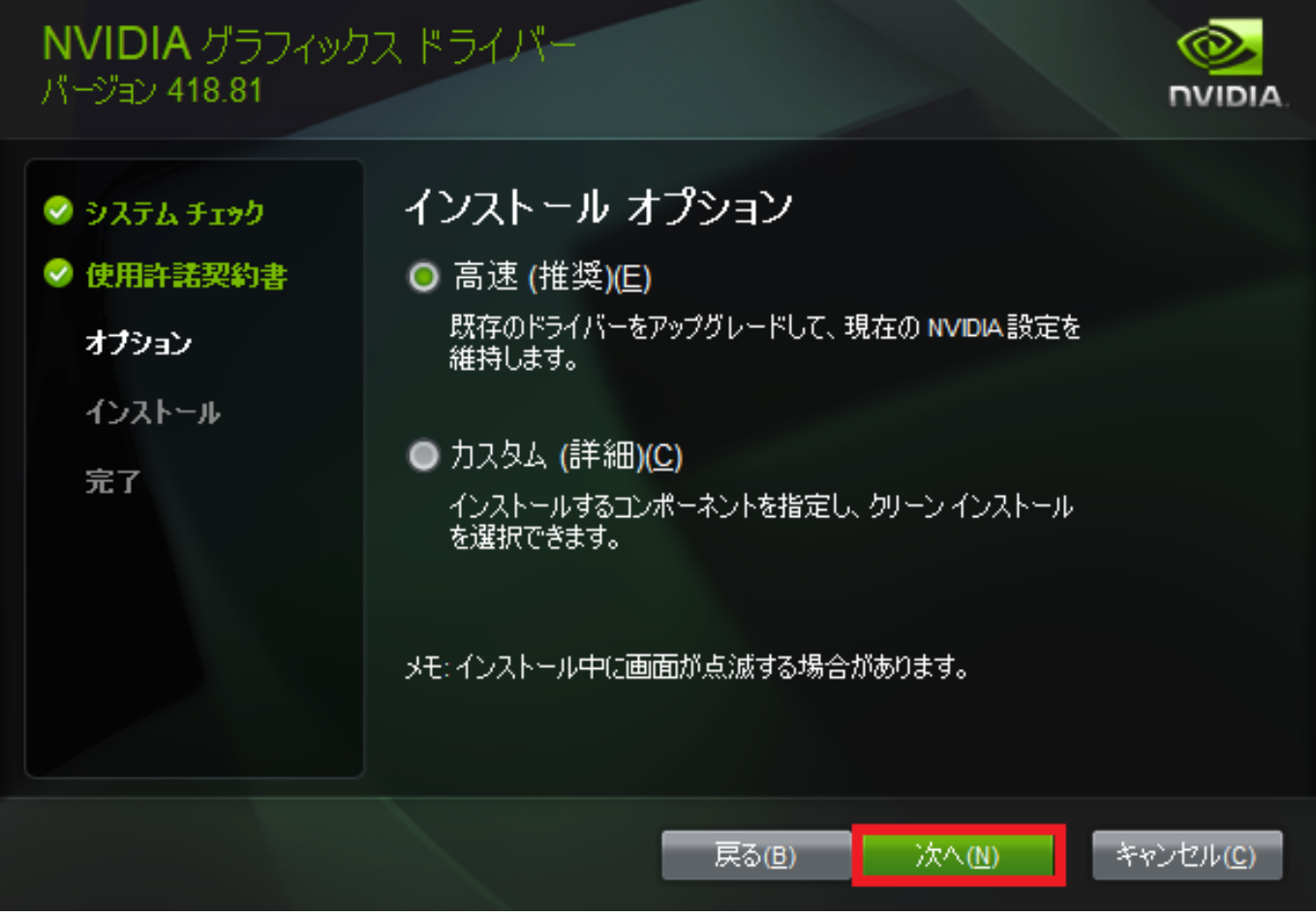

NVIDIA インストーラー

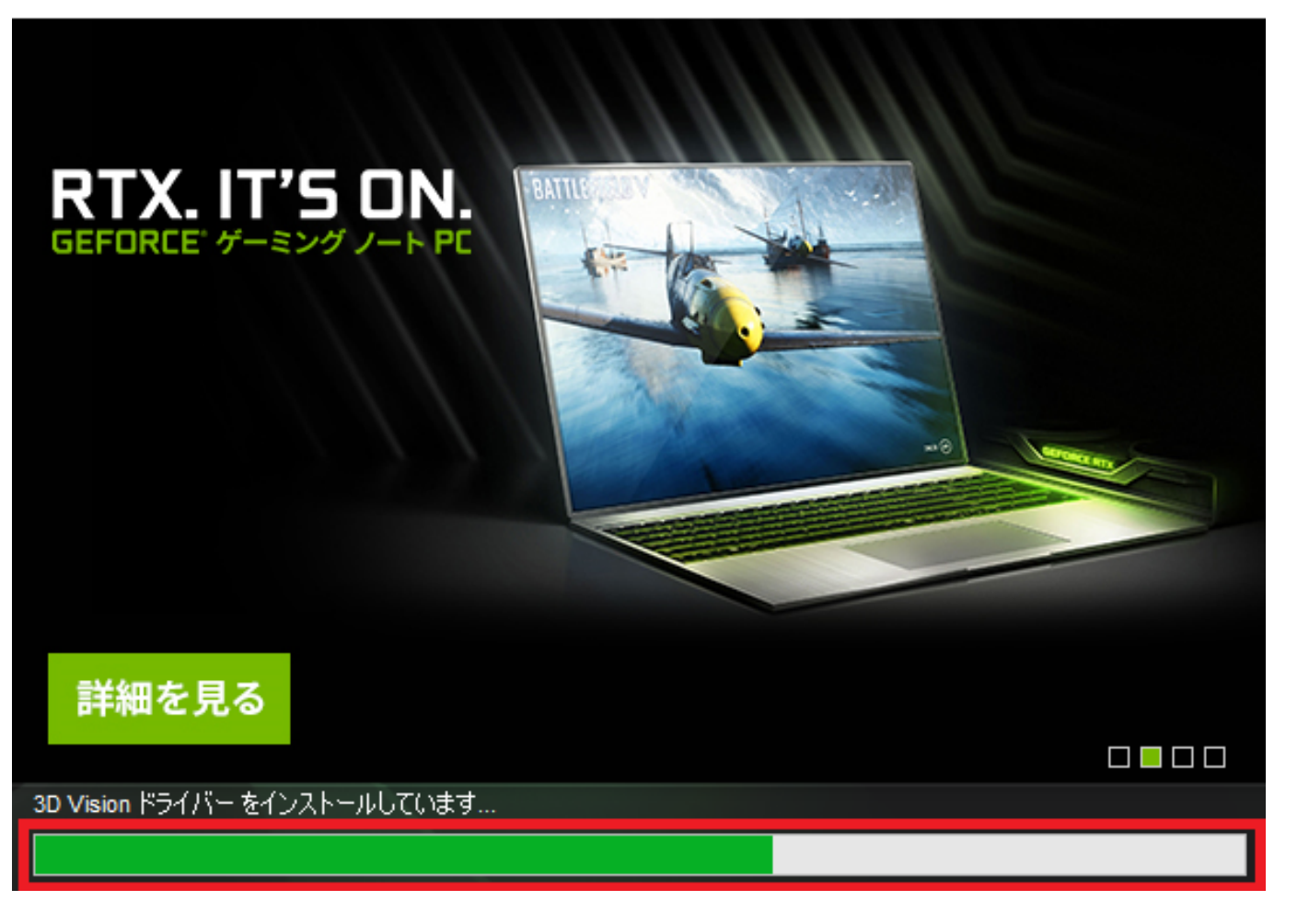

<mark>PC ということに</mark>

ページ 8 / 12 **(c) 2024 RIK <k\_sumatani@rikcorp.jp> | 2024-05-04 00:59:00** [URL: http://faq.rik-service.net/index.php?action=artikel&cat=51&id=910&artlang=ja](http://faq.rik-service.net/index.php?action=artikel&cat=51&id=910&artlang=ja)

NVIDIA インストーラー  $\Box$ X NVIDIA グラフィックス ドライバー パージョン 418.81 **DVIDIA** NVIDIA インストーラーが終了しました ● システム チェック <mark>■う</mark>スクトップ(ZNVIDIA GeForce Experienceのショートカットを作成) ◎ 使用許諾契約書 た上げNVIDIA GeForce Experience ● オプション Ы ● インストール 完了 閉じる(C)

AMD AMD AMD AMD Search for your product

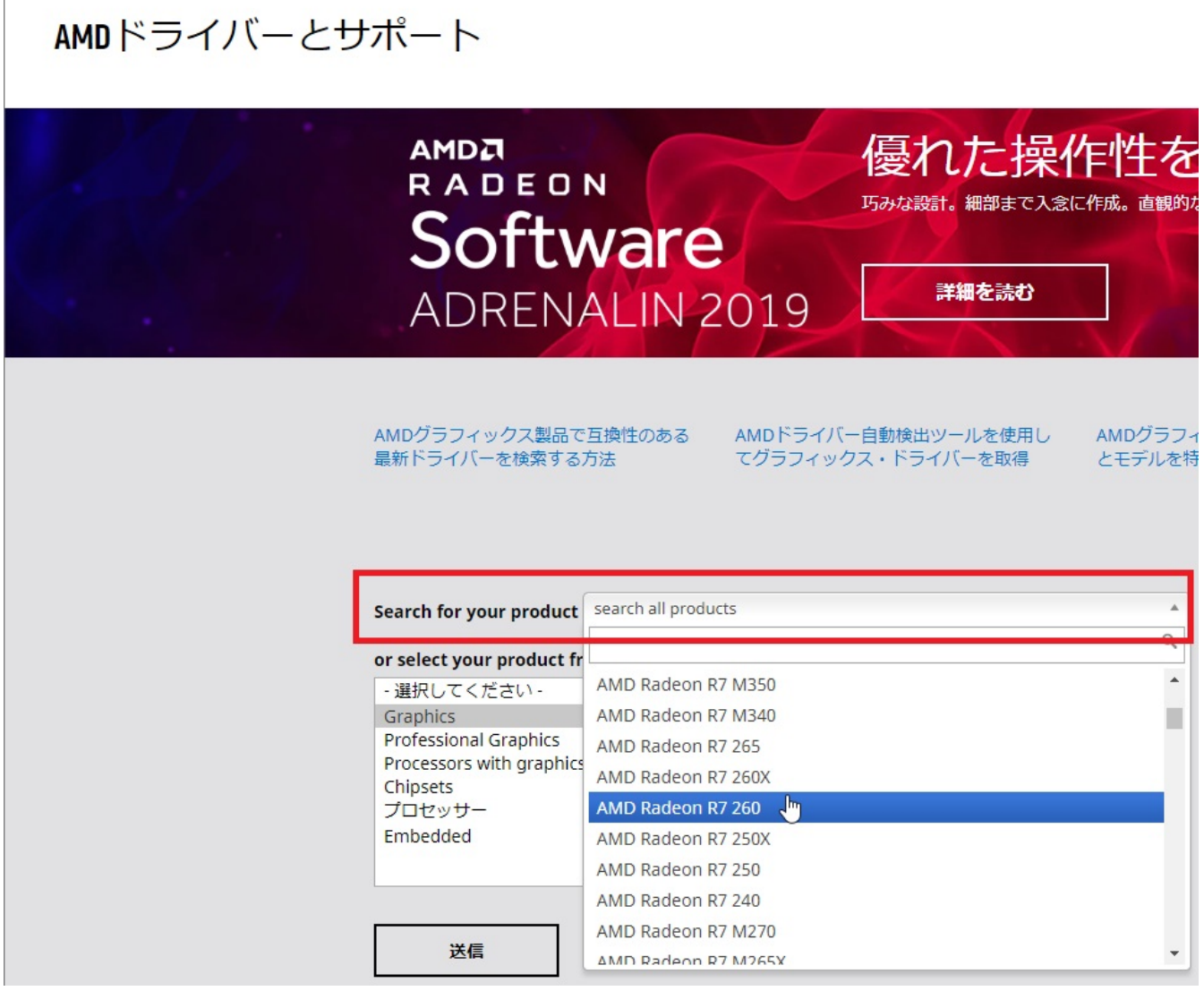

os and the position of the PC windows of Windows PC windows

Auto-Detect and Install

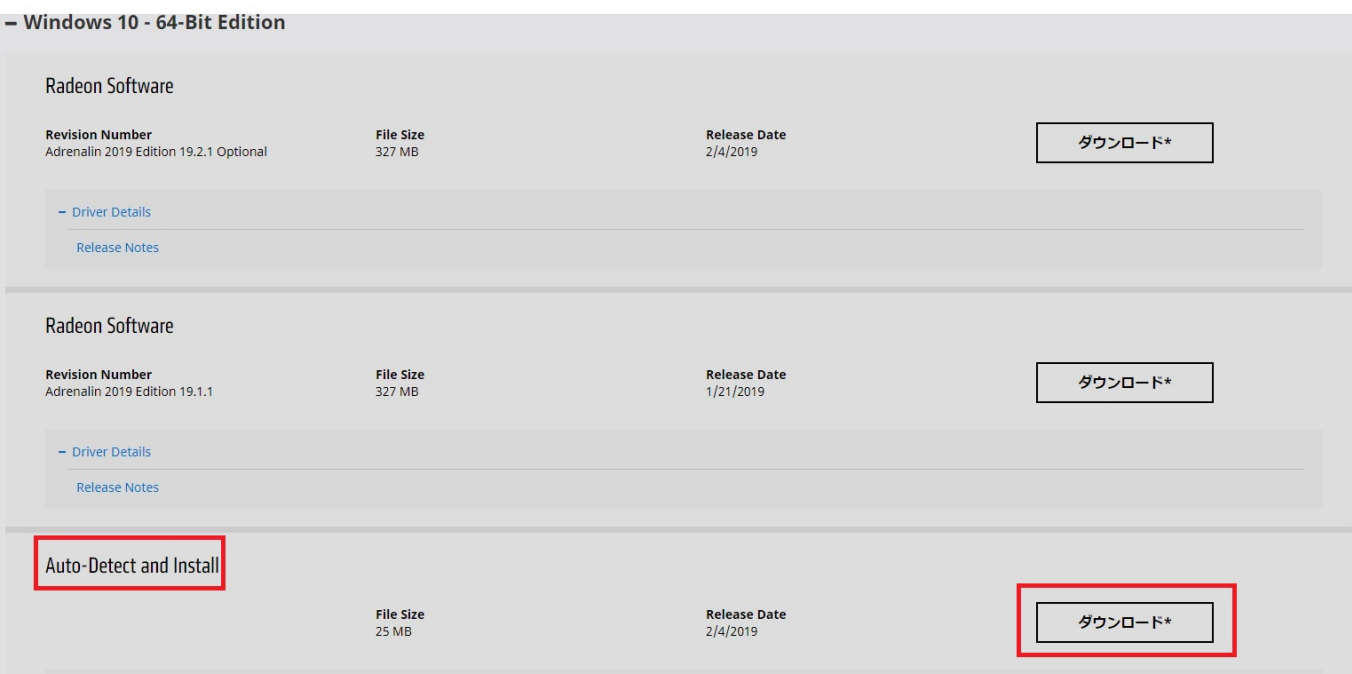

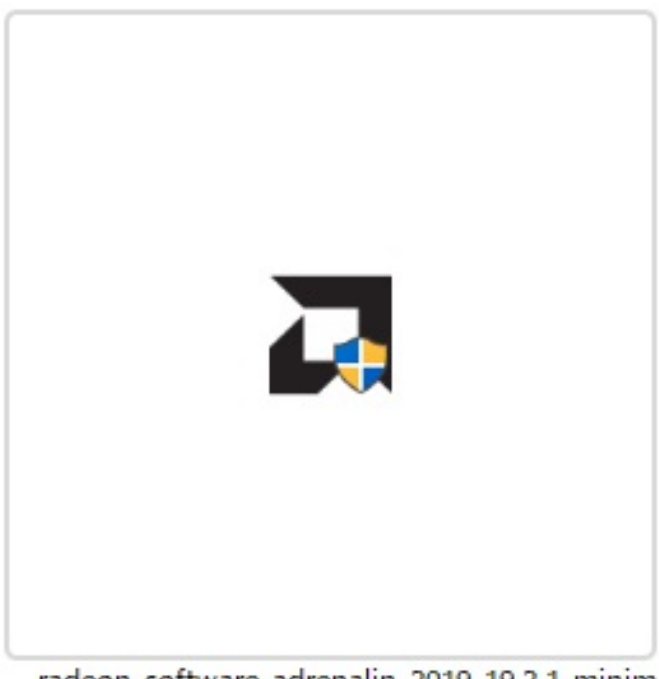

radeon-software-adrenalin-2019-19.2.1-minim alsetup-190204\_web.exe

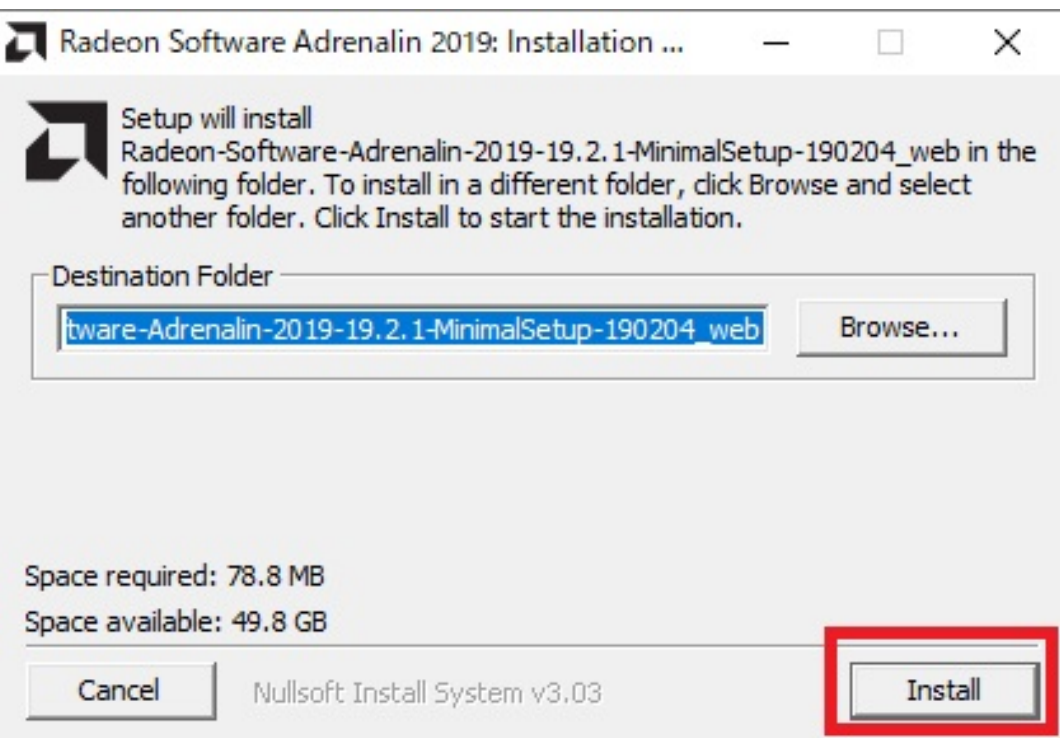

<mark>PC しかりの</mark>

 $\mathcal{L}$ :  $\mathcal{L}$ 

ID: #1909

 $: 2019 - 02 - 0617 = 21$